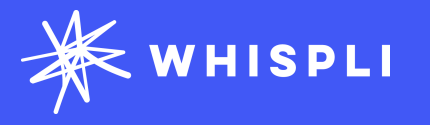

## **Getting started with Whispli**

## Case Manager's Journey Guide

Tutorials on how to handle a Report through Whispli as a member

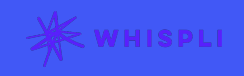

# **Whispli Case Manager Guide**

Welcome to Whispli!

Whispli is a trusted and independent tool enabling your collaborators to submit reports and share misconduct within your Organization.

Using Whispli, you can receive, handle and investigate all reports in a simple and effective way.

We know you may still have questions, so please [reach out](mailto:support@whispli.com) to us if anything is not clear.

**Before you start, you might be wondering** 

**[How can I handle a report through the Whispli](https://whispli.zendesk.com/hc/en-us/articles/360021252752-What-can-I-report-through-the-Whispli-platform-)  platform?**

Ready to start exploring Whispli? This Case Manager Guide will help you learn all you need to know to handle a report and help keep your organization compliant.

Need more help? Check out our ? [Helpcenter](https://whispli.zendesk.com/hc/en-us) with our FAQ.

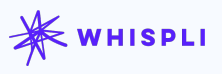

# **Content**

## **[How to see your dashboards](#page-3-0)**

By default **|** In the analytics tab

## **[How to access your settings](#page-4-0)**

Change the language of the interface **|** Edit other settings

## **[How to handle a case in one single page](#page-5-0)**

Access the details of the report **|** Submit the workflow

## **[How to filter reports in your Reports tab](#page-6-0)**

Have an efficient visibility of the reports **|** Find easily a report

## **[How to share a single report with a guest user](#page-7-0)**

With a member(s) **|** With someone outside of Whispli

## **[How to create a new version of a report](#page-8-0)**

Choose the details remaining in the new version **|** Share it with a member(s)

## **[How to archive and redact a report](#page-9-0)**

Close the report and archive it **|** Redact the report to anonymise

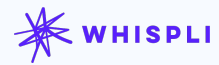

## <span id="page-3-0"></span>**How to use your dashboards**

#### **How to see your dashboard**

**[How to access your settings](#page-4-0)**

**[How to handle a case in one](#page-5-0)  [page](#page-5-0)**

**[How to filter reports in your](#page-6-0)  [Reports tab](#page-6-0)**

**[How to share a single report](#page-7-0) with a guest user**

**[How to create a new version](#page-8-0)  [of a report](#page-8-0)**

**[How to archive and redact a](#page-9-0)  [report](#page-9-0)**

## **Welcome to your Dashboard**

Learn how to use your default dashboard, share dashboards and receive dashboards.

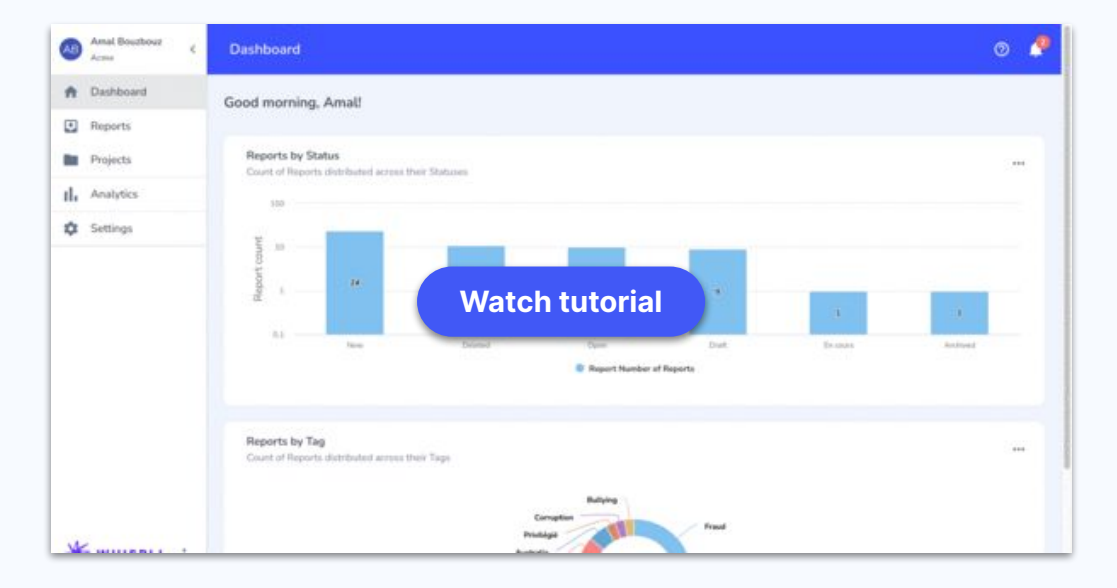

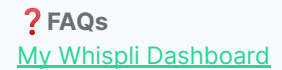

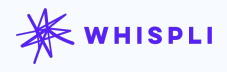

## <span id="page-4-0"></span>**How to access your settings**

**[How to see your dashboard](#page-3-0)**

#### **How to access your settings**

**[How to handle a case in one](#page-5-0)  [page](#page-5-0)**

**[How to filter reports in your](#page-6-0)  [Reports tab](#page-6-0)**

**[How to share a single report](#page-7-0) with a guest user**

**[How to create a new version](#page-8-0)  [of a report](#page-8-0)**

**[How to archive and redact a](#page-9-0)  [report](#page-9-0)**

### **Change the settings of your platform**

Learn how to change the language of your interface and edit other settings.

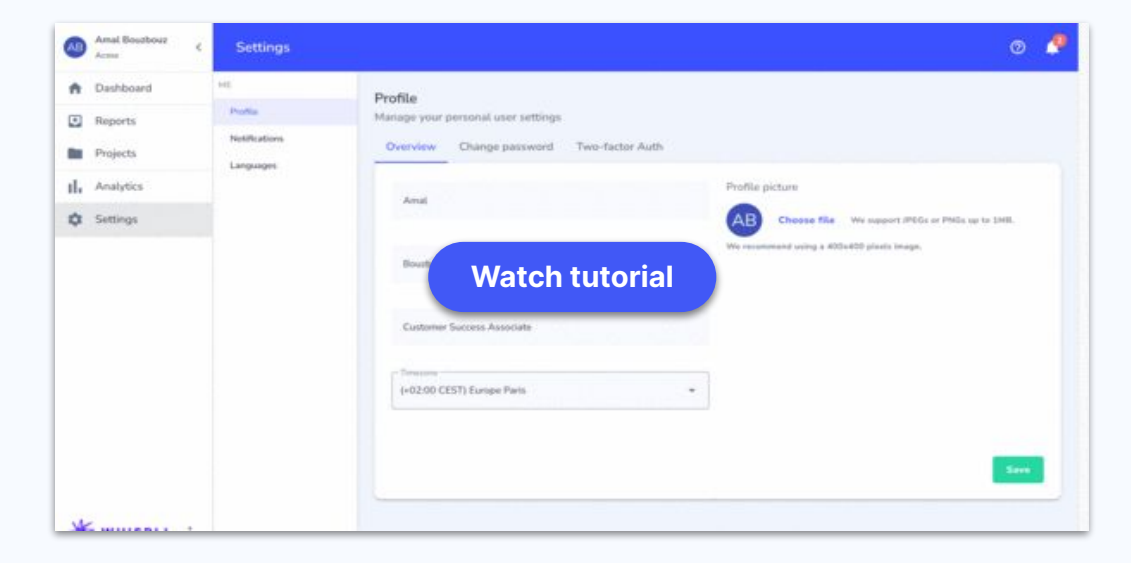

❓**FAQs** [How can i change my Profile Settings ?](https://whispli.zendesk.com/hc/en-us/articles/360021460291-How-can-I-change-my-Profile-Settings-) [How can i change my Password ?](https://whispli.zendesk.com/hc/en-us/articles/360021214172-How-can-I-change-my-Password-)

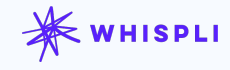

# <span id="page-5-0"></span>**How to handle a case in one single page**

**[How to see your dashboard](#page-3-0)**

**[How to access your settings](#page-4-0)** 

#### **How to handle a case in one page**

**[How to filter reports in your](#page-6-0)  [Reports tab](#page-6-0)**

**[How to share a single report](#page-7-0) with a guest user**

**[How to create a new version](#page-8-0)  [of a report](#page-8-0)**

**[How to archive and redact a](#page-9-0)  [report](#page-9-0)**

### **Work on a case in one single page**

Learn how to access the details of a report and investigate through a workflow.

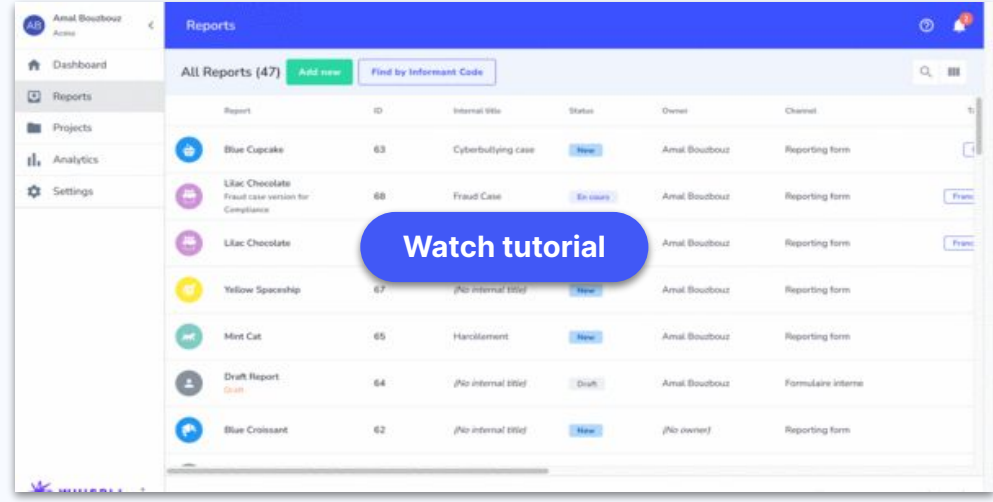

#### ❓**FAQs**

[How can i use Workflows to save internal notes, documents, case files, etc?](https://whispli.zendesk.com/hc/en-us/articles/360021359292-How-can-I-use-Workflows-to-save-internal-notes-documents-case-files-etc-) [Can i submit multiple Workflows on a Report ?](https://whispli.zendesk.com/hc/en-us/articles/360023800591-Can-I-submit-multiple-Workflows-on-a-Report-) [What is each component of a report?](https://whispli.zendesk.com/hc/en-us/articles/360021370971-What-is-each-component-of-a-Report-)

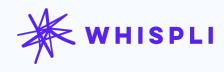

# <span id="page-6-0"></span>**How to filter reports**

**[How to see your dashboard](#page-3-0)**

**[How to access your settings](#page-4-0)** 

**[How to handle a case in one](#page-5-0)  [page](#page-5-0)**

#### **How to filter reports in your Reports tab**

**[How to share a single report](#page-7-0) with a guest user**

**[How to create a new version](#page-8-0)  [of a report](#page-8-0)**

**[How to archive and redact a](#page-9-0)  [report](#page-9-0)**

## **Make sure to get efficient visibility of reports**

Learn how to filter the reports in the Reports tab in order to find them easily.

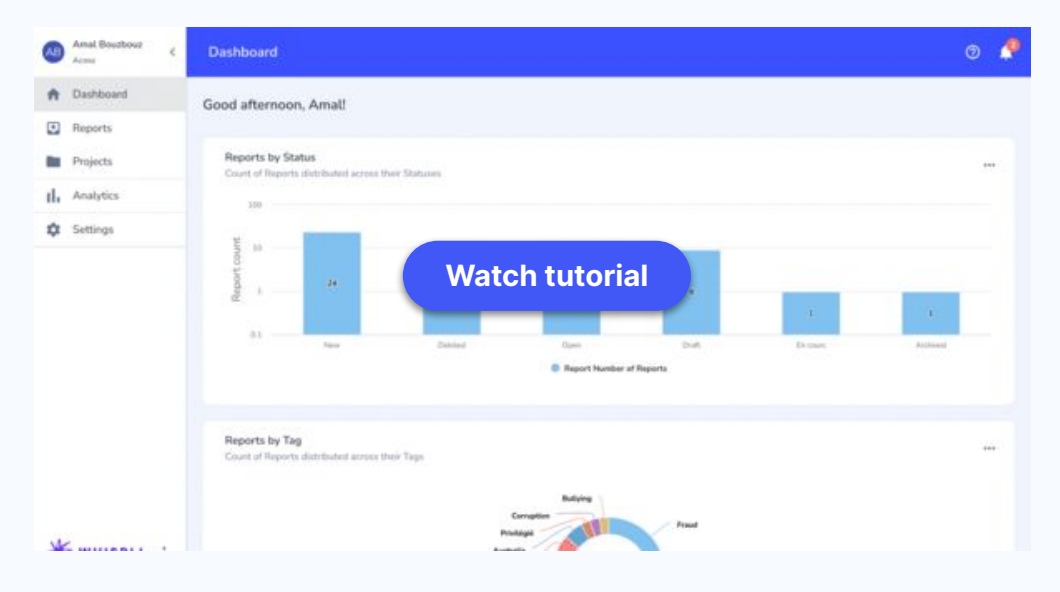

❓**FAQs** [How can i view all my assigned Reports?](https://whispli.zendesk.com/hc/en-us/articles/360021370891-How-can-I-view-all-of-my-assigned-Reports-)

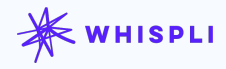

## <span id="page-7-0"></span>**How to share a single report with a guest user**

**[How to see your dashboard](#page-3-0)**

**[How to access your settings](#page-4-0)** 

**[How to handle a case in one](#page-5-0)  [page](#page-5-0)**

**[How to filter reports in your](#page-6-0)  [Reports tab](#page-6-0)**

#### **How to share a single report with a guest user**

**[How to create a new version](#page-8-0)  [of a report](#page-8-0)**

**[How to archive and redact a](#page-9-0)  [report](#page-9-0)**

### **Share a report to with someone outside Whispli**

Learn how to share a report with someone outside of Whispli.

| Amal Bouzbouz<br>Acres | <b>Reports</b>                     |                        |                        |                       |                 |                |                     | $\circ$     |              |
|------------------------|------------------------------------|------------------------|------------------------|-----------------------|-----------------|----------------|---------------------|-------------|--------------|
| Dashboard<br>٠         | All Reports (47)                   | Add new                | Find by Informant Code |                       |                 |                |                     | $Q_{\rm c}$ | 101          |
| 回<br>Reports           | <b>Report</b>                      |                        | iD.                    | Internal Utio         | Status          | <b>Dwnee</b>   | Channel.            |             |              |
| <b>COL</b><br>Projects |                                    |                        |                        |                       |                 |                |                     |             |              |
| tl. Analytics          | <b>Yellow Swan</b>                 |                        | 57                     | (No internal title)   | <b>New</b>      | Amal Boutbour  | Reporting form      |             |              |
| ٠<br>Settings          | ٠<br><b>Blue Cupcake</b>           |                        | 63                     | Cyberbullying case    | Archived        | Arnal Bourbour | Reporting form      |             |              |
|                        | Lilac Chocolate<br>œ<br>Compliance | Fraud case version for |                        | <b>Watch tutorial</b> |                 | Amid Bouzbout  | Reporting form      |             | <b>Fre</b>   |
|                        | 噕<br>Likec Chocolate               |                        | 66                     | <b>Fraud Case</b>     | <b>En cours</b> | Arnal Bourbour | Reporting form      |             | $T_{\rm IR}$ |
|                        |                                    | Yellow Spaceship       | 67                     | (No internal title)   | <b>Have</b>     | Arnal Bouzbour | Reporting form      |             |              |
|                        | Mint Cat                           |                        | 65                     | Harollement           | New 1           | Amal Bourbour  | Reporting form      |             |              |
|                        | <b>Draft Report</b><br><b>D-M</b>  |                        | 64                     | (No internal title)   | <b>Crurk</b>    | Amal Bourbour  | Formulaire interne. |             |              |
|                        |                                    |                        |                        |                       |                 |                |                     |             |              |

<sup>❓</sup>**FAQs** [How to share a single Report?](https://whispli.zendesk.com/hc/en-us/articles/360021370891-How-can-I-view-all-of-my-assigned-Reports-)

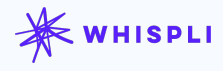

## <span id="page-8-0"></span>**How to create a new version of a report**

**[How to see your dashboard](#page-3-0)**

**[How to access your settings](#page-4-0)** 

**[How to handle a case in one](#page-5-0)  [page](#page-5-0)**

**[How to filter reports in your](#page-6-0)  [Reports tab](#page-6-0)**

**[How to share a single report](#page-7-0) with a guest user**

#### **How to create a new version of a report**

**[How to archive and redact a](#page-9-0)  [report](#page-9-0)**

### **Create a new version of a report in order to share**

### **selected information**

Learn how to duplicate a report and select information in the new version of a report.

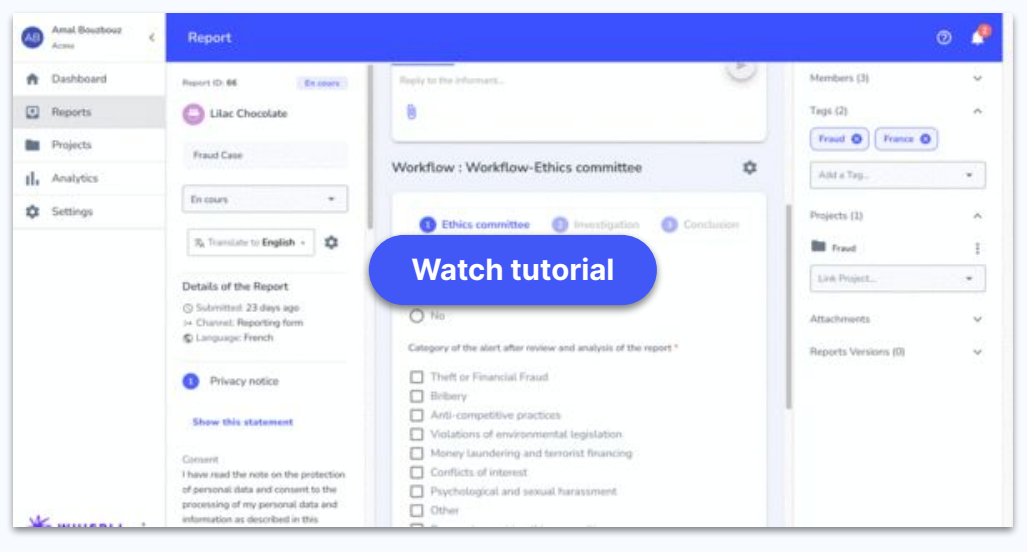

❓**FAQs** [What is a Version of a report?](https://whispli.zendesk.com/hc/en-us/articles/360039409172-What-is-a-Version-of-a-Report-)

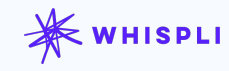

## <span id="page-9-0"></span>**How to archive and redact a report**

**[How to see your dashboard](#page-3-0)**

**[How to access your settings](#page-4-0)** 

**[How to handle a case in one](#page-5-0)  [page](#page-5-0)**

**[How to filter reports in your](#page-6-0)  [Reports tab](#page-6-0)**

**[How to share a single report](#page-7-0) with a guest user**

**[How to create a new version](#page-8-0)  [of a report](#page-8-0)**

**How to archive and redact a report**

## **Close and archive a report**

Learn how to archive a closed report by setting a retention policy, then redact it if needed in order to anonymise report details.

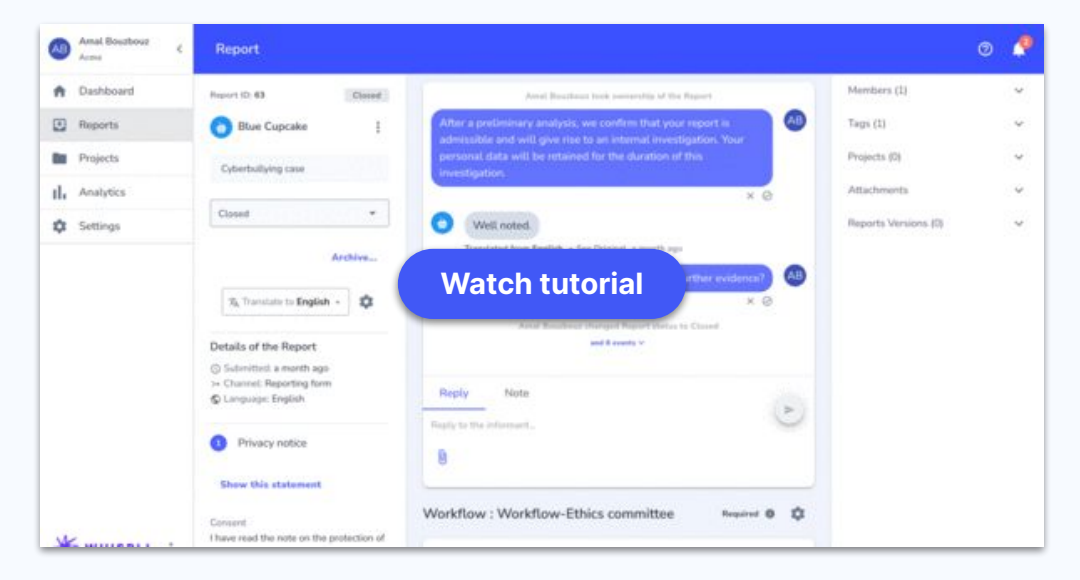

❓**FAQs** [Report Redaction](https://whispli.zendesk.com/hc/en-us/articles/900003437266-Report-Redaction) [What is the "Data Retention Policy" feature?](https://whispli.zendesk.com/hc/en-us/articles/360021461391-What-is-the-Data-Retention-Policy-feature-)

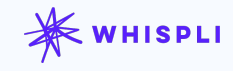